## **Benutzer**

In edu.FLOW werden [Personen](https://edusuite.at/Wiki/doku.php?id=eduflow:administration:personen) und Benutzer\*innen verwaltet, wobei üblicherweise jeder Person (für welche eine Mailadresse angegeben ist) automatisch vom System genau ein\*e Benutzer\*in zugeordnet wird.

## **Aufgaben & Berechtigungen**

Jede\*r edu.FLOW-Benutzer\*in kann verschiedene Aufgaben und Berechtigungen haben.

- **eduFLOW benutzen**: edu.FLOW Classic darf verwenden werden.
- **eduFLOW Login durchführen**: Der/die Benutzer\*in darf sich einloggen, aber edu.FLOW Classic nicht verwenden.
- **Informationen einsammeln**: Einsammler können erstellt und verwaltet werden.
- **Alle Einsammler ändern**: Es dürfen die Einsammler aller Benutzer\*innen eingesehen geändert werden.
- **Formulare ändern**: Eigenen Formulare dürften erstellen und geändert werden.
- **Alle Formulare ändern**: Es dürften eigene und schulweiten Formulare erstellt und geändert werden.
- **Einmelder verwalten**: Es dürfen neue Einmelder erstellen und verwalten werden. Anmerkung: Einmeldungen darf jeder Benutzer einbringen, so er in die entsprechende Zielgruppe des jeweiligen Einsammlers fällt.
- **Personen ändern**: Personen können angelegt und deren Daten verwalten werden.
- **Aufgaben für Erziehungsberechtige durchführen**: Erziehungsberechtigungen können adaptiert werden.
- **Schuladministratives erledigen**: Beinhaltet alle der oberhalb aufgelisteten Berechtigungen. Diese Aufgabe sollte jedoch nur sehr wenigen Personen an der Schule zugeordnet werden (Administrator\*innen, Sekretär\*innen, Direktion).
- **Service-Funktionen ausführen**: Diese Rolle wird nur sogenannten technischen Benutzer zugeordnet, über welche der Zugang zum edu.FLOW WebApi gesteuert wird. Vergeben Sie diese nur in Abstimmung mit dem Quarto Support-Team.

Je nach [Personentyp](https://edusuite.at/Wiki/doku.php?id=eduflow:administration:personentypen) werden standardmäßig Berechtigungen zugeordnet. Diese können jedoch auch individuell geändert werden, indem die entsprechenden Einträge hinzugefügt oder auch entfernt werden.

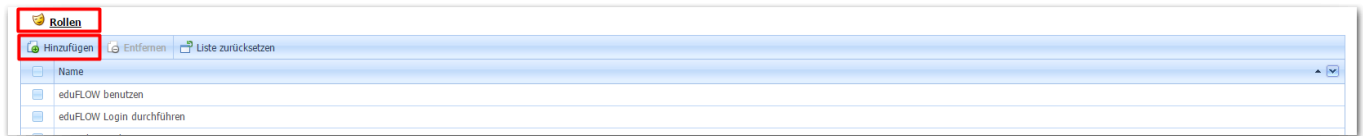

## **Eltern & Schüler\*innen**

Diese haben nur die Berechtigung "eduFLOW Login durchführen". Sie sollten auch niemals mehr Berechtigungen haben.

## **Aktionen in der Personenliste**

Über die [Liste der Personen](https://edusuite.at/Wiki/doku.php?id=eduflow:administration:personen) können Sie auf einfache und schnelle Weise den Benutzer\*innen mehreren Personen gleichzeitig die selben Berechtigungen zuweisen. Filtern und markieren Sie dazu die gewünschten Personen und klicken Sie auf die Aktion **Benutzer anlegen**.

Es gibt 4 vorgefertigte Sets:

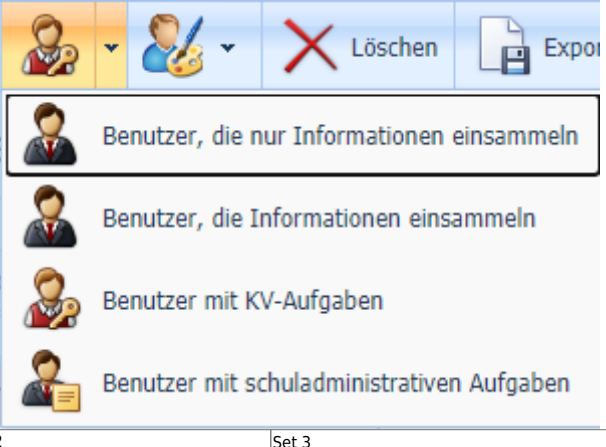

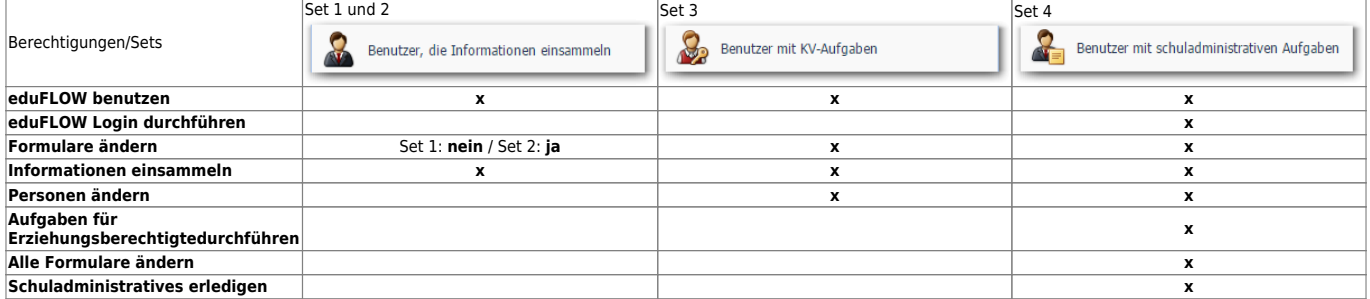

Beachten Sie, dass über diese Aktion Berechtigungen einfach ergänzt werden. Wollen Sie einer Person Berechtigungen entziehen, entfernen Sie die entsprechende Rolle/Aufgabe an dem Benutzer der Person.

Zurück zu [Personen.](https://edusuite.at/Wiki/doku.php?id=eduflow:administration:personen)

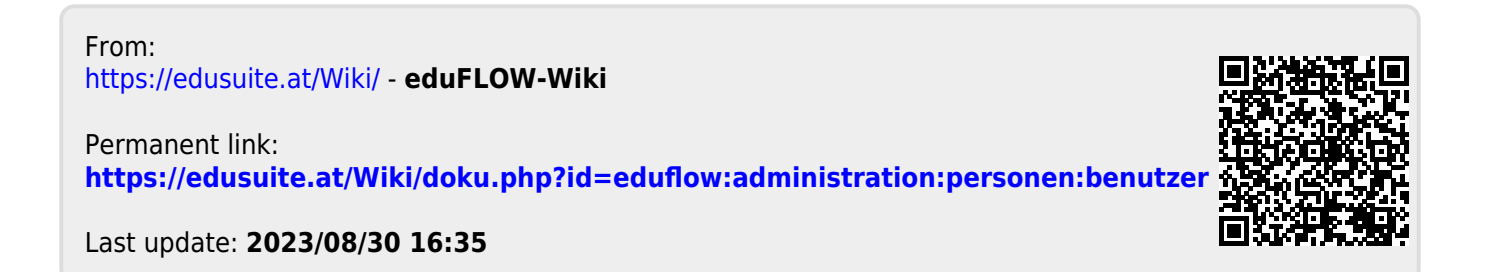